# Configurazione e richiesta di Nexus standalone per la connettività di Intersight

## Sommario

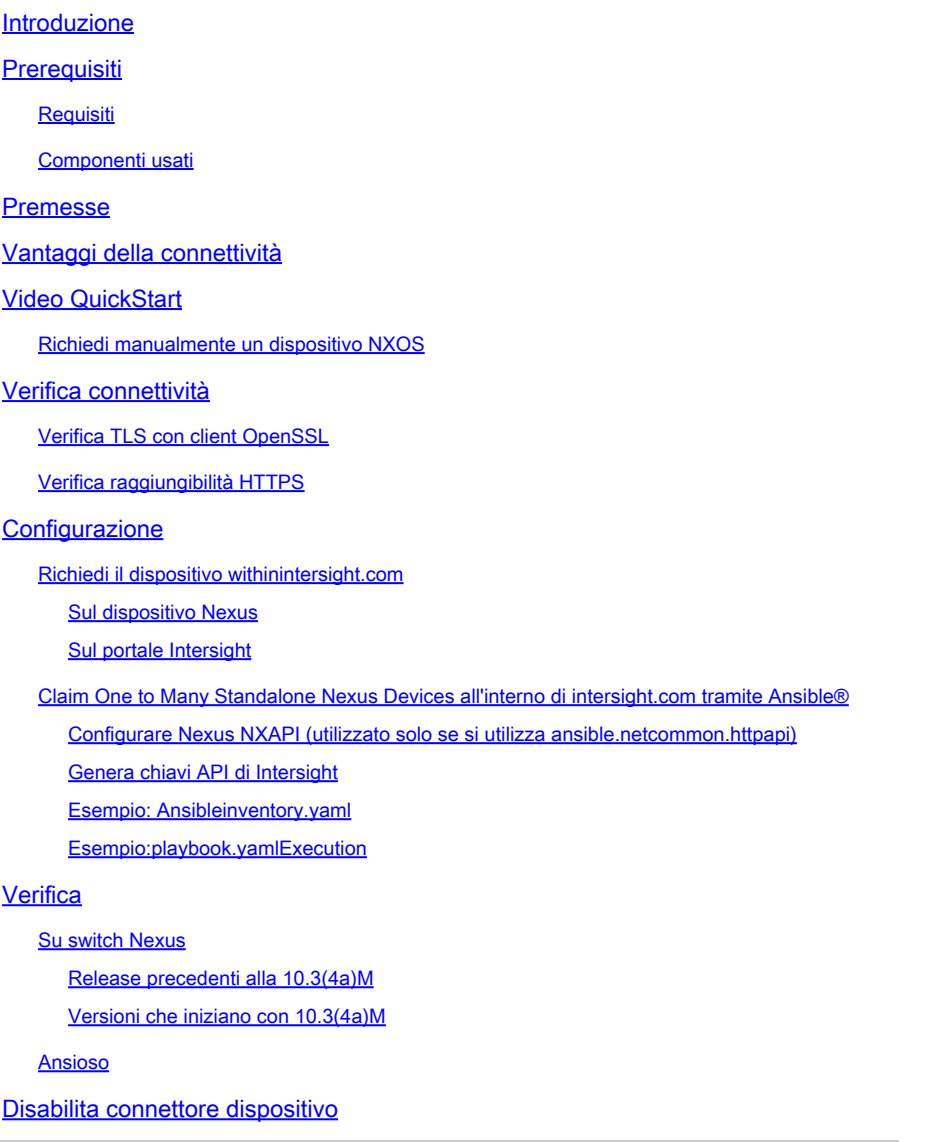

# Introduzione

Questo documento descrive i passaggi necessari per abilitare e richiedere gli switch Nexus standalone in Intersight per un supporto Cisco TAC avanzato.

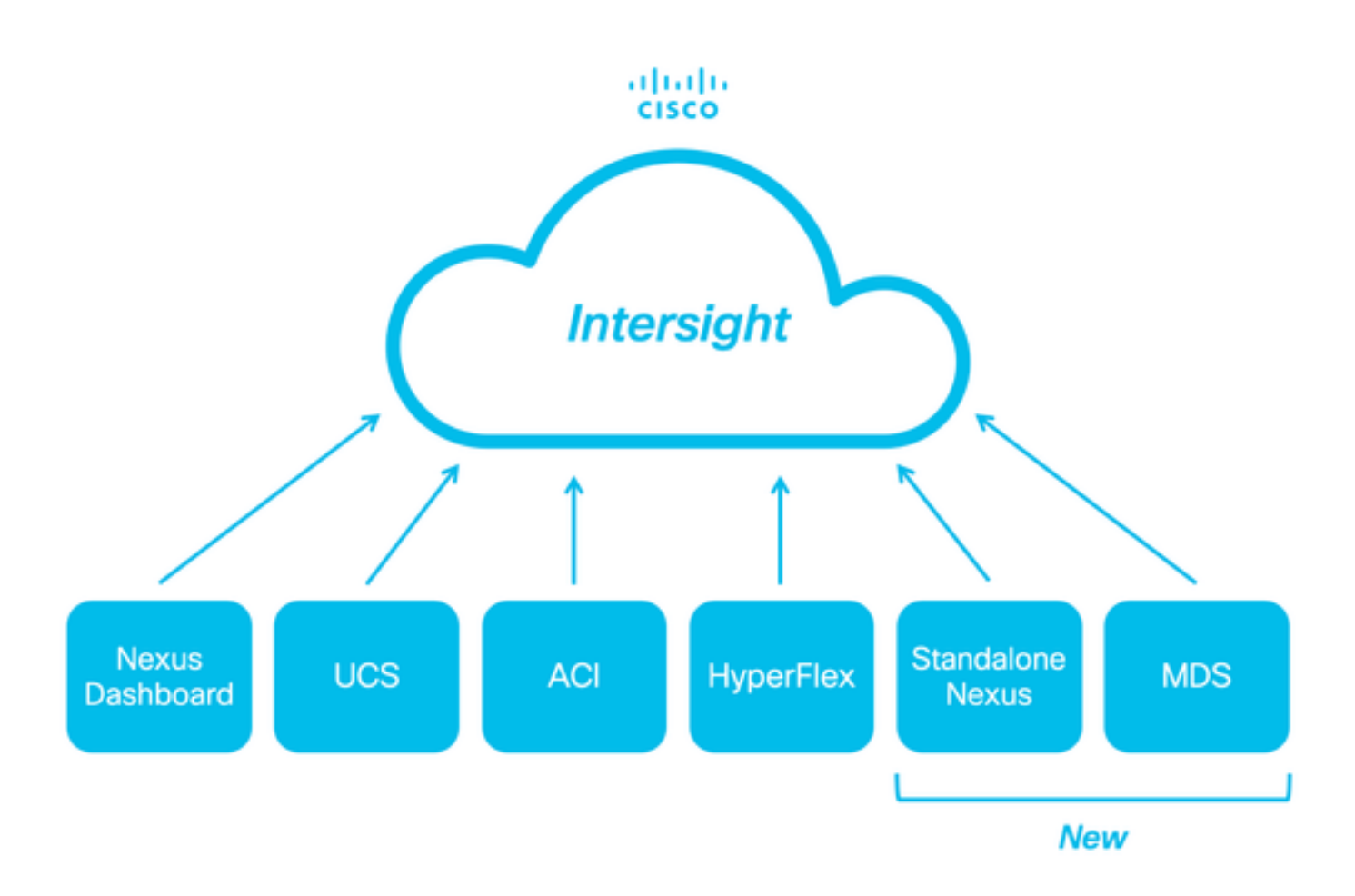

### **Prerequisiti**

È necessario avere un account su *[Intersight.com](http://Intersight.com)*; per richiedere la licenza per Cisco NX-OS®, non è richiesta alcuna licenza. Se è necessario creare un nuovo account Intersight, vedere [Creazione di account.](https://us-east-1.intersight.com/help/saas/getting_started/create_cisco_intersight_account#create_an_account)

### Requisiti

Cisco raccomanda la conoscenza dei seguenti argomenti:

Sullo switch Nexus standalone, NXDC presenta le seguenti linee guida e limitazioni:

- Cisco NX-OS deve essere in esecuzione la versione 10.2(3)F o successive
- [Il DNS](https://www.cisco.com/c/en/us/td/docs/dcn/nx-os/nexus9000/104x/unicast-routing-configuration/cisco-nexus-9000-series-nx-os-unicast-routing-configuration-guide/m_configuring_dns.html) deve essere configurato nel VRF (Virtual Routing and Forwarding) appropriato
- svc.intersight.com è necessario ottenere risolto e consentire le connessioni HTTPS avviate in uscita sulla porta 443. È possibile controllare con openssl e **ricciolo**. Le richieste ICMP (Internet Control Message Protocol) vengono ignorate.

• Se è necessario un proxy per una connessione HTTPS asvc.intersight.com, è possibile configurarlo nella configurazione Nexus Switch Device Connector (NXDC). Per la configurazione del proxy, consultare il documento sulla [configurazione di NXDC.](https://www.cisco.com/c/en/us/td/docs/dcn/nx-os/nexus9000/104x/configuration/fundamentals/cisco-nexus-9000-series-nx-os-fundamentals-configuration-guide-release-104x/m-nxdc.html#task_tkd_rhn_rsb)

Componenti usati

Le informazioni fornite in questo documento si basano sulle seguenti versioni software e hardware:

- Cisco Nexus N9K-C93240YC-FX2
- Cisco NX-OS 10.3(4a)M

Le informazioni discusse in questo documento fanno riferimento a dispositivi usati in uno specifico ambiente di emulazione. Su tutti i dispositivi menzionati nel documento la configurazione è stata ripristinata ai valori predefiniti. Se la rete è operativa, valutare attentamente eventuali conseguenze derivanti dall'uso dei comandi.

#### Premesse

Cisco Intersight è una piattaforma operativa per il cloud che include funzionalità opzionali e modulari per infrastrutture avanzate, ottimizzazione dei carichi di lavoro e servizi Kubernetes. Per ulteriori informazioni, visitare la [panoramica](https://us-east-1.intersight.com/help/saas/getting_started/overview#introduction) di [Intersight](https://us-east-1.intersight.com/help/saas/getting_started/overview#introduction).

I dispositivi sono collegati al portale Intersight tramite un NXDC incorporato nell'immagine Cisco NX-OS di ciascun sistema. A partire da Cisco NX-OS versione 10.2(3)F, è supportata la funzionalità Device Connector, che consente ai dispositivi collegati di inviare informazioni e ricevere istruzioni di controllo dal portale Cisco Intersight tramite una connessione Internet sicura.

#### Vantaggi della connettività

La connettività Intersight offre le seguenti caratteristiche e vantaggi per le piattaforme basate su Cisco NX-OS:

- Raccolta automatica delle richieste di assistenza tramiteshow tech-support details [Rapid Problem Resolution](https://www.cisco.com/c/dam/en_us/about/doing_business/legal/service_descriptions/docs/cisco-success-tracks.pdf) (RPR per le richieste di assistenza TAC aperte)
- Raccolta remota su richiesta di show tech-support details
- Le caratteristiche future includono:
	- Apertura di TAC SR proattivi basati su errori di telemetria o hardware
	- Raccolta remota su richiesta di singoli comandi show e altro ancora

Video QuickStart

Richiedi manualmente un dispositivo NXOS

Verifica connettività

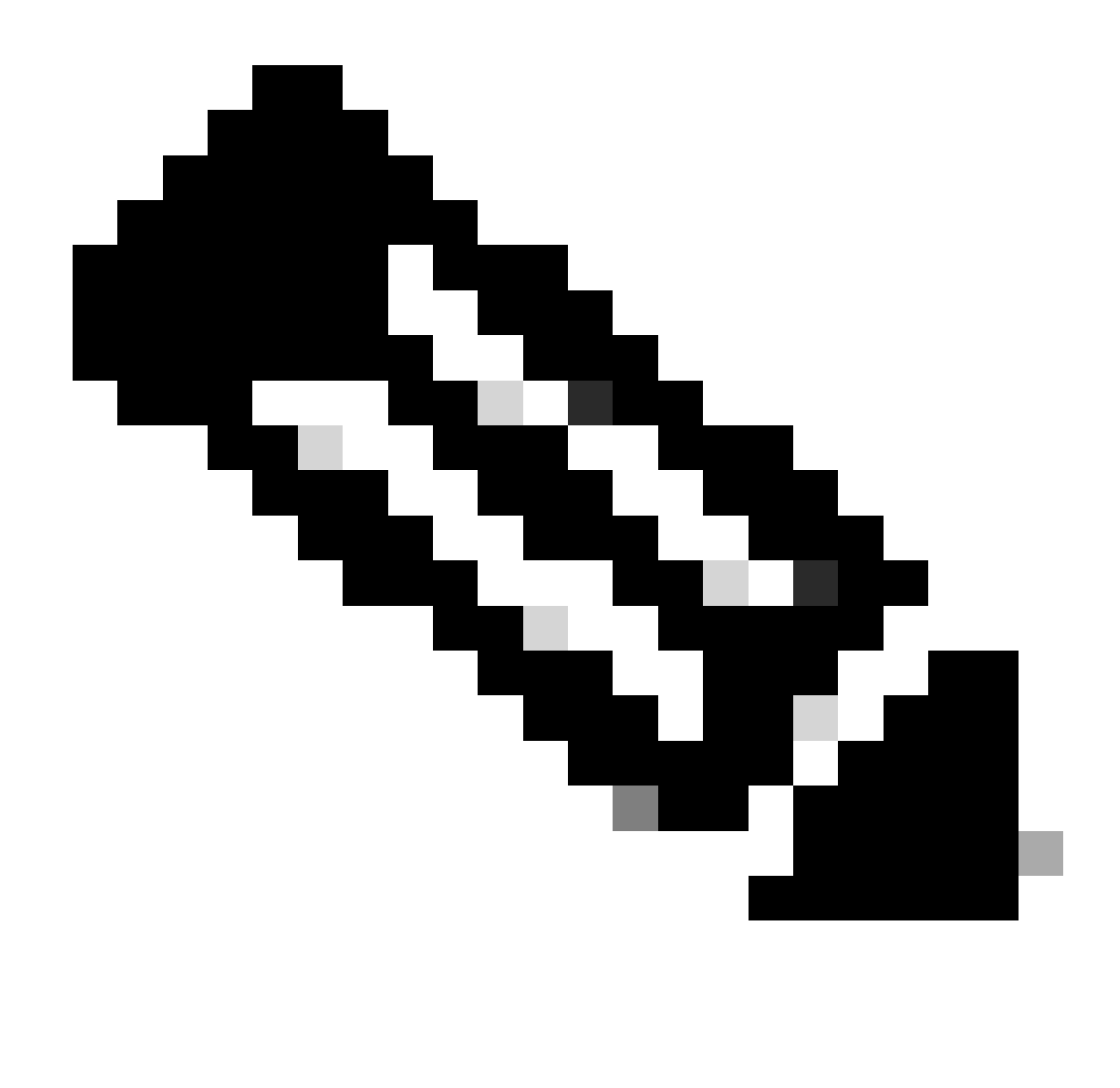

**Nota**: le risposte ping vengono eliminate (i pacchetti ICMP vengono eliminati).

Per verificare la connettività TLS (Transport Layer Security) e HTTPS, si consiglia di abilitare l'accesso e l'esecuzione openssl e i comandicurl nel VRF (ip netns exec <VRF>) desiderato.

! Enable bash

config terminal ; feature bash ; end

! Verify TLS

run bash ip netns exec management openssl s\_client -connect svc.intersight.com:443

! Verify https

run bash ip netns exec management curl -v -I -L -k<https://svc.intersight.com:443>

run bash ip netns exec management curl -v -I -L -k<https://svc.intersight.com:443> --proxy [protocol://]host[:port]

Verifica TLS con client OpenSSL

Utilizzando OpenSSL, è possibile controllare la connettività TLS a svc.intersight.com:443. Se l'operazione ha esito positivo, recuperare il certificato firmato pubblico dal server e visualizzare la catena di certificati.

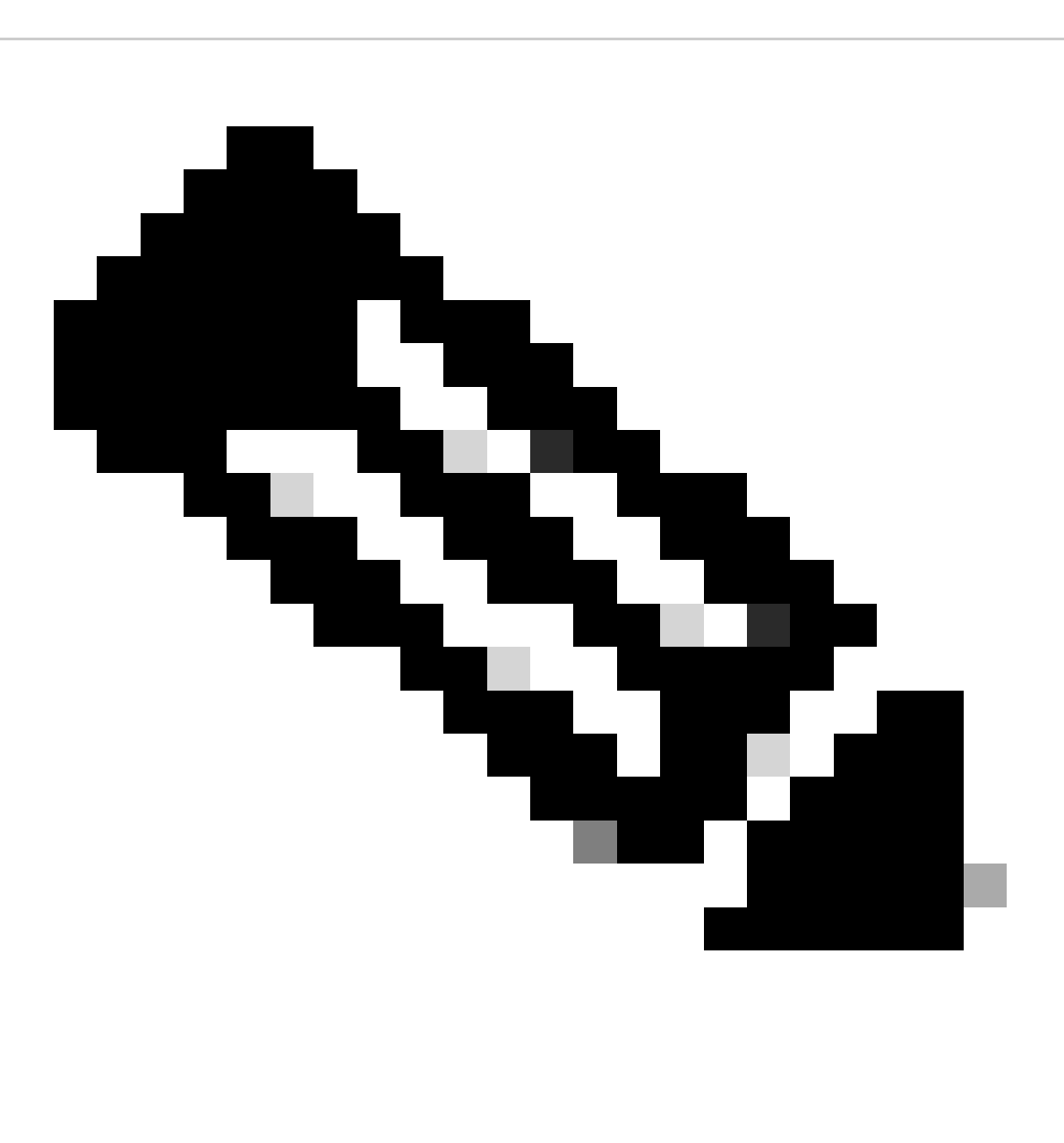

**Nota**: nell'esempio seguente viene eseguito il comandoopenssl s\_client nella gestione VRF. Sostituire la parte desiderata nel ip netns exec <VRF> costrutto.

Switch# run bash ip netns exec management openssl s\_client -connect svc.intersight.com:443 CONNECTED(00

#### Verifica raggiungibilità HTTPS

Per controllare la connettività HTTPS, usare il comando **curl** con il comando -v verbose flag (visualizza se un proxy è usato o meno).

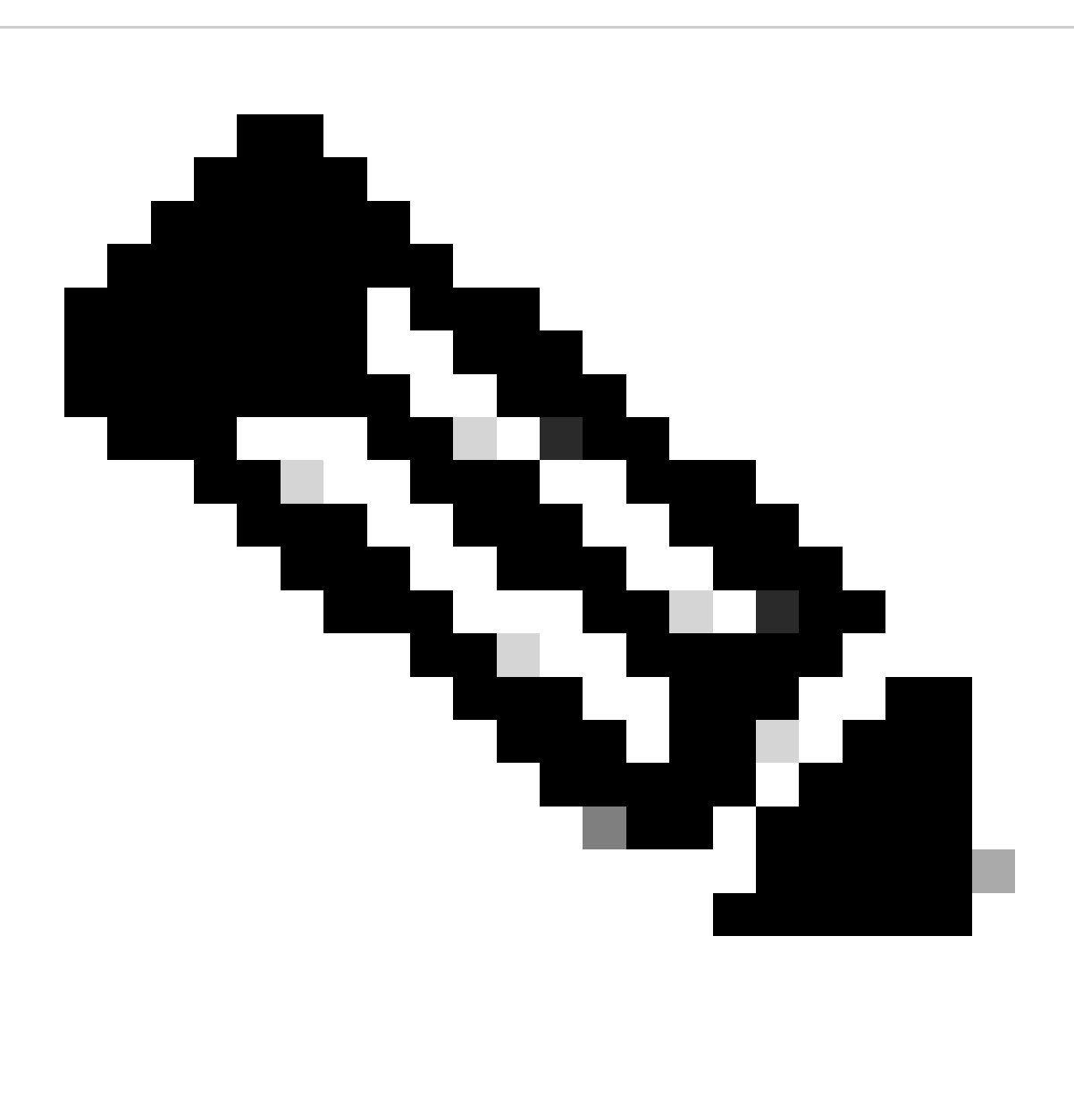

**Nota**: per verificare l'impatto dell'attivazione o della disattivazione di un proxy, è possibile aggiungere le opzioni --proxy [protocol://]host[:port] o --noproxy [protocol://]host[:port].

Il costrutto ip netns exec <VRF> viene utilizzato per eseguire l'arricciatura nel VRF desiderato, ad esempio ip netns exec management per la gestione del VRF.

run bash ip netns exec management curl -v -I -L -k<https://svc.intersight.com:443>

run bash ip netns exec management curl -v -I -L -k<https://svc.intersight.com:443> --proxy [protocol://]host[:port]

<#root>

#

run bash ip netns exec management curl -v -I -L -X POST https://svc.intersight.com:443 --proxy http://pr

```
Trying 10.201.255.40:80...
*
```
**Connected to proxy.esl.cisco.com (10.201.255.40) port 80**

\* CONNECT tunnel: HTTP/1.1 negotiated \* allocate connect buffer \* Establish HTTP proxy tunnel to svc.intersight.com:443 > CONNECT svc.intersight.com:443 HTTP/1.1 > Host: svc.intersight.com:443 > User-Agent: curl/8.4.0

> Proxy-Connection: Keep-Alive

>

**< HTTP/1.1 200 Connection established**

HTTP/1.1 200 Connection established  $\langle$  snip  $\rangle$ 

Configurazione

Richiedi il dispositivo entro intersight.com

Per rivendicare un nuovo obiettivo in Intersight, eseguire le operazioni descritte.

Sul dispositivo Nexus

Eseguire il comando Cisco NX-OS show system device-connector claim-info.

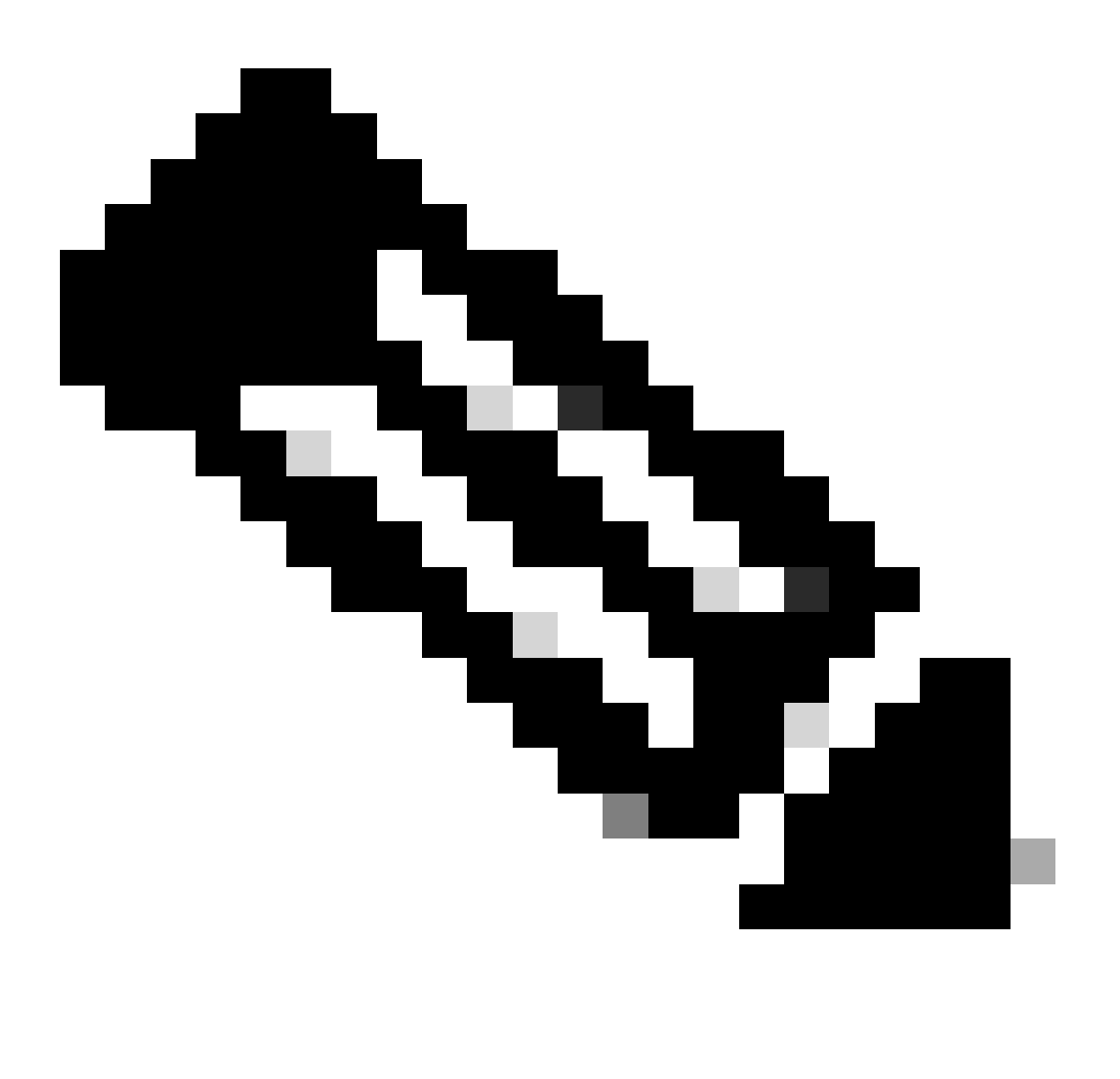

**Nota**: per le versioni precedenti a NX-OS 10.3(4a), utilizzare il comando "show intersight claim-info"

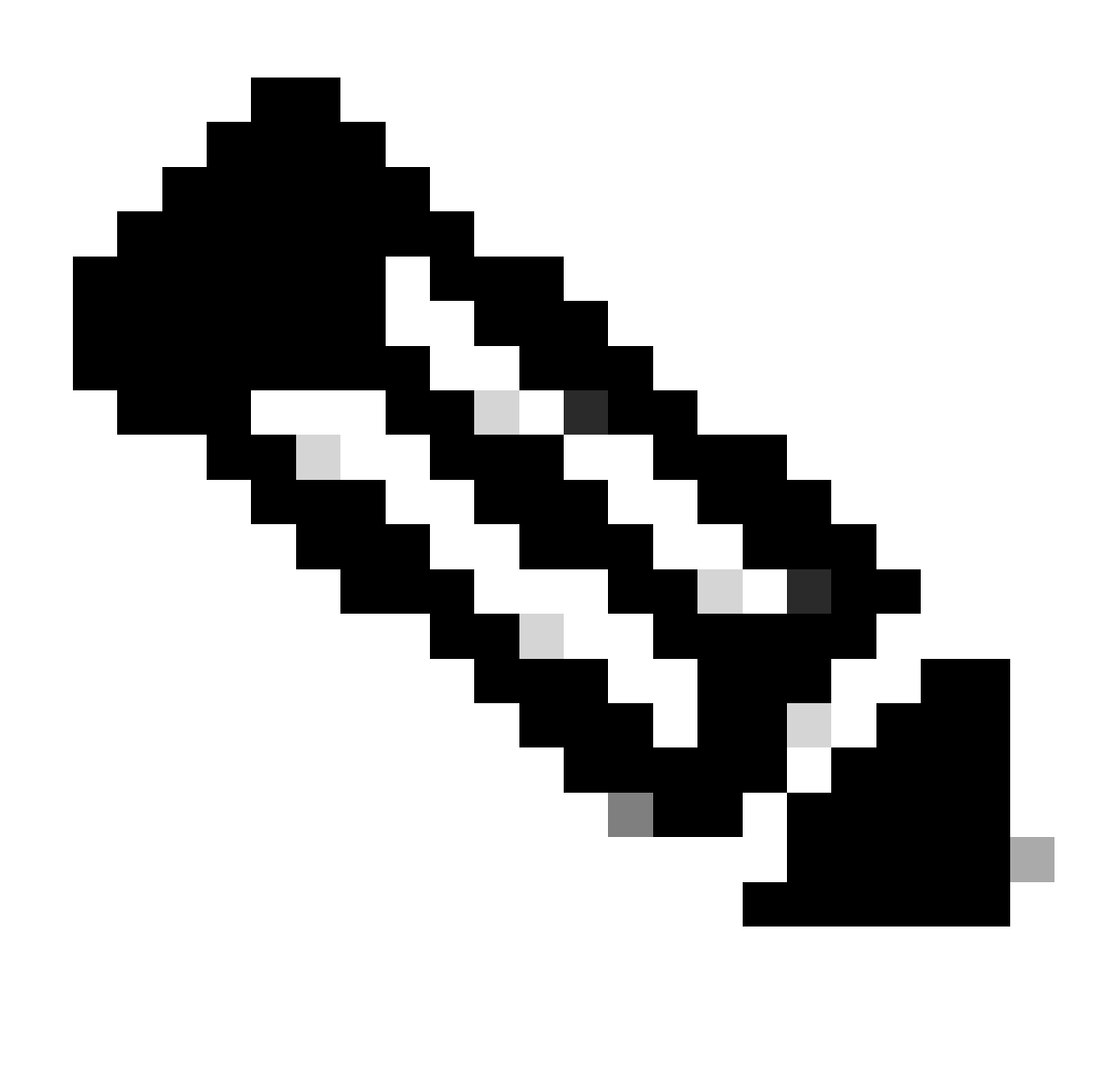

**Nota**: le mappe di informazioni sulle attestazioni generate da Nexus sono associate ai seguenti campi delle attestazioni di Intersight:

Numero di serie = **ID richiesta** Intersight

Device-ID Security Token = **Codice attestazione** Intersight

# show system device-connector claim-info SerialNumber: FDO23021ZUJ SecurityToken: 9FFD4FA94DCD Duratio

La **durata** indicata è in secondi.

Sul portale Intersight

- 1. Entro 10 minuti, accedere a **Intersight** con i privilegi di amministratore di account, amministratore di dispositivo o tecnico di dispositivo.
- 2. Dall'elenco a discesa **Service Selector** (Selettore servizi), scegliere **System** (Sistema).

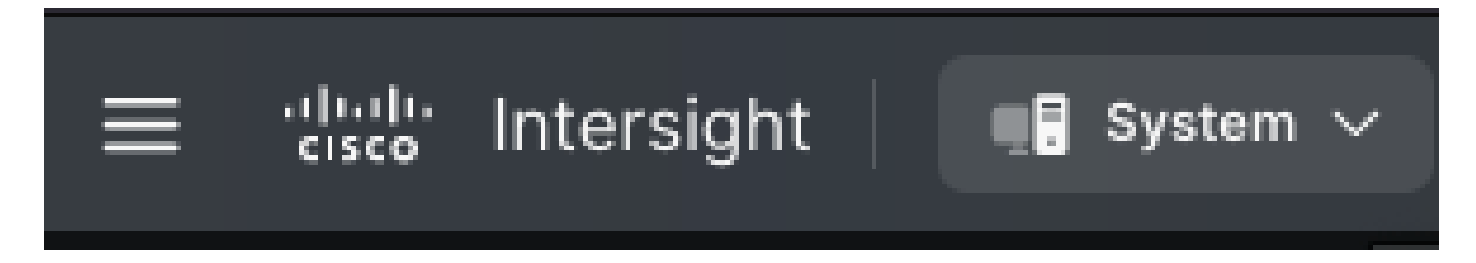

3. Passare a ADMIN > Targets > Claim a New Target.

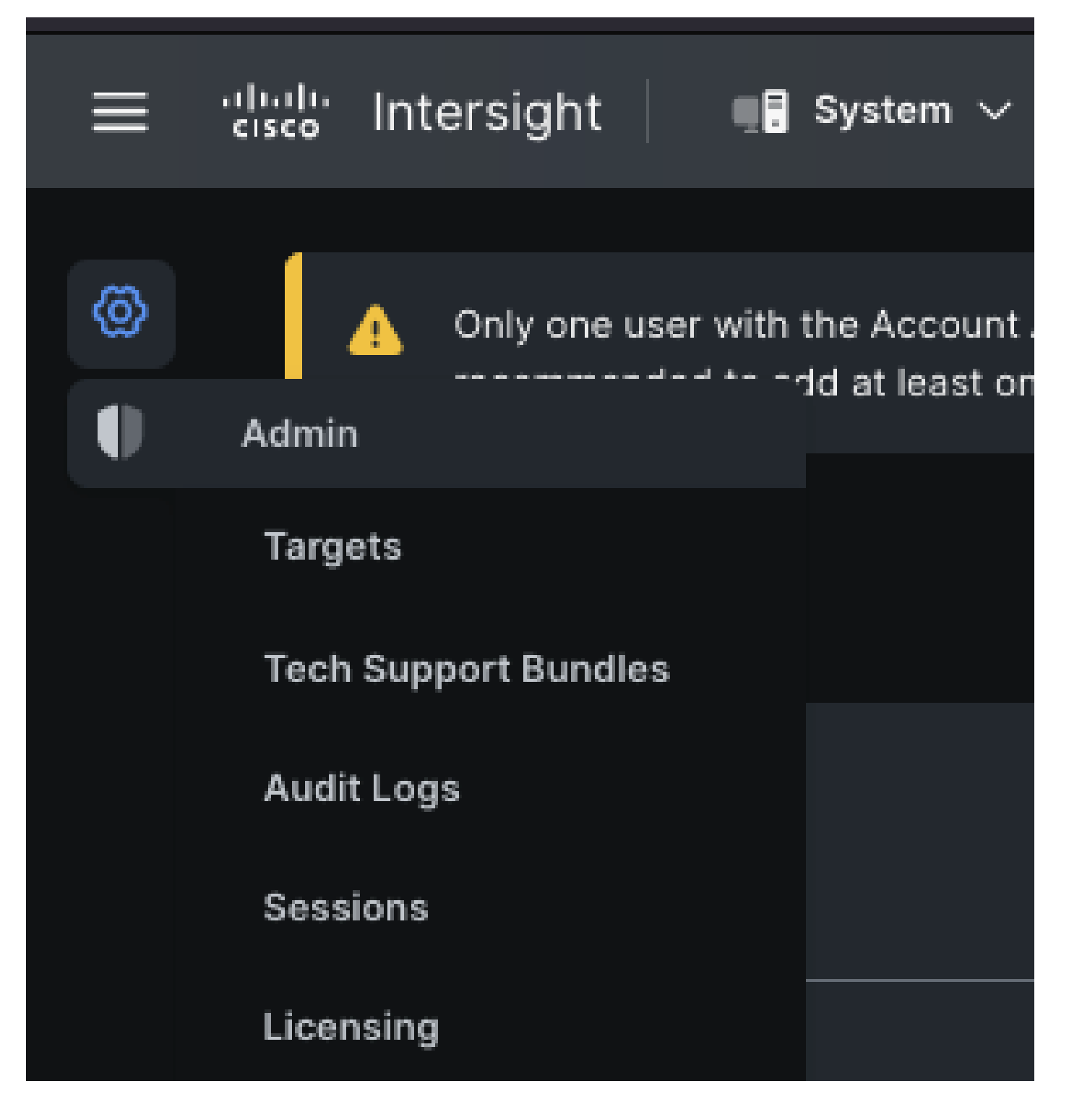

3.1. Fare clic su **Richiedi una nuova destinazione** come mostrato nell'immagine.

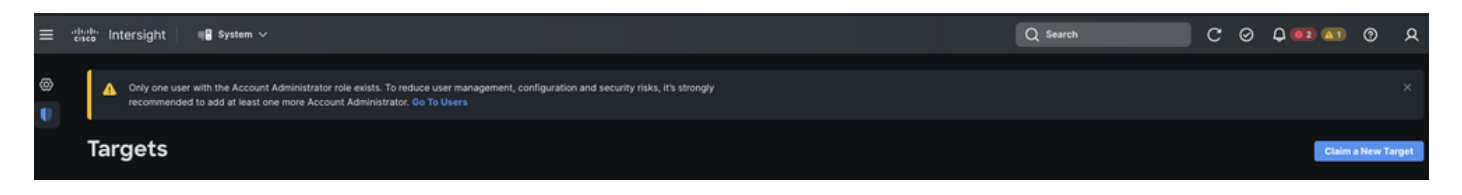

4. Scegliere **Disponibile per richiesta di rimborso** e scegliere il **tipo di oggetto** (ad esempio, Rete) che si desidera richiedere. Fare clic su **Start**.

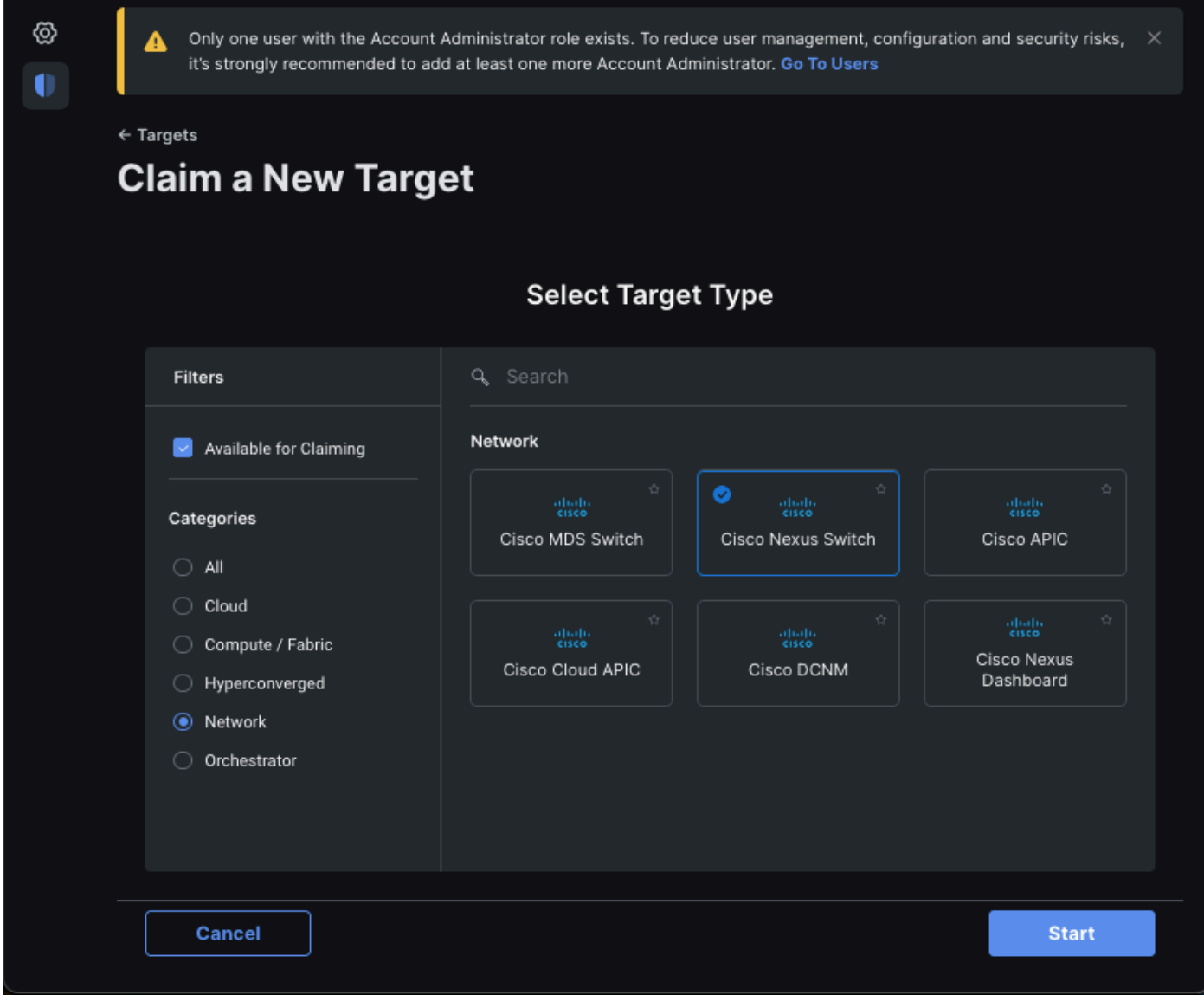

5. Inserire i dettagli richiesti e fare clic su **Richiesta di rimborso** per completare il processo.

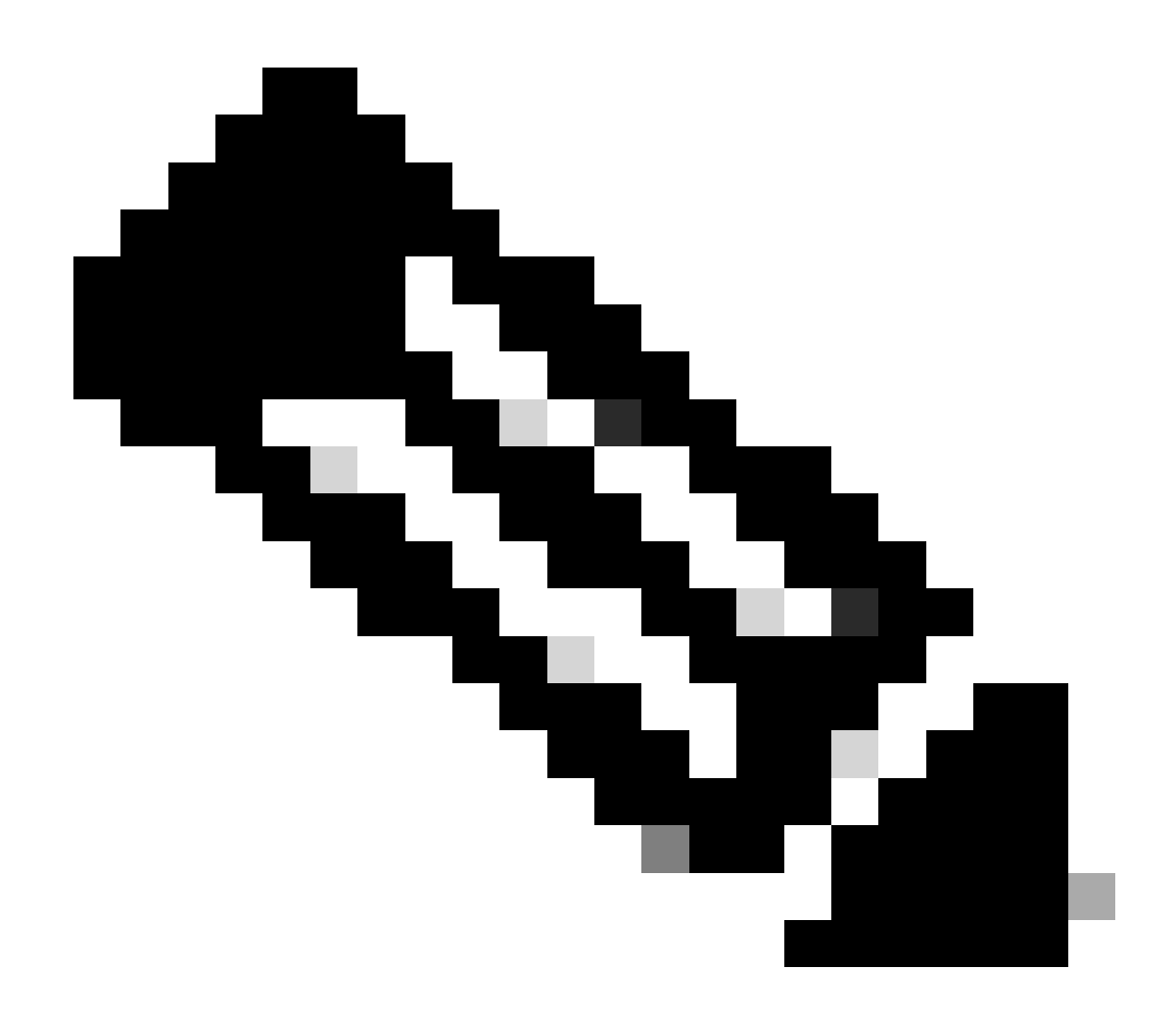

**Nota**: il **token di sicurezza** sullo switch viene utilizzato come codice attestazione e il **numero di serie** dello switch è l'ID dispositivo.

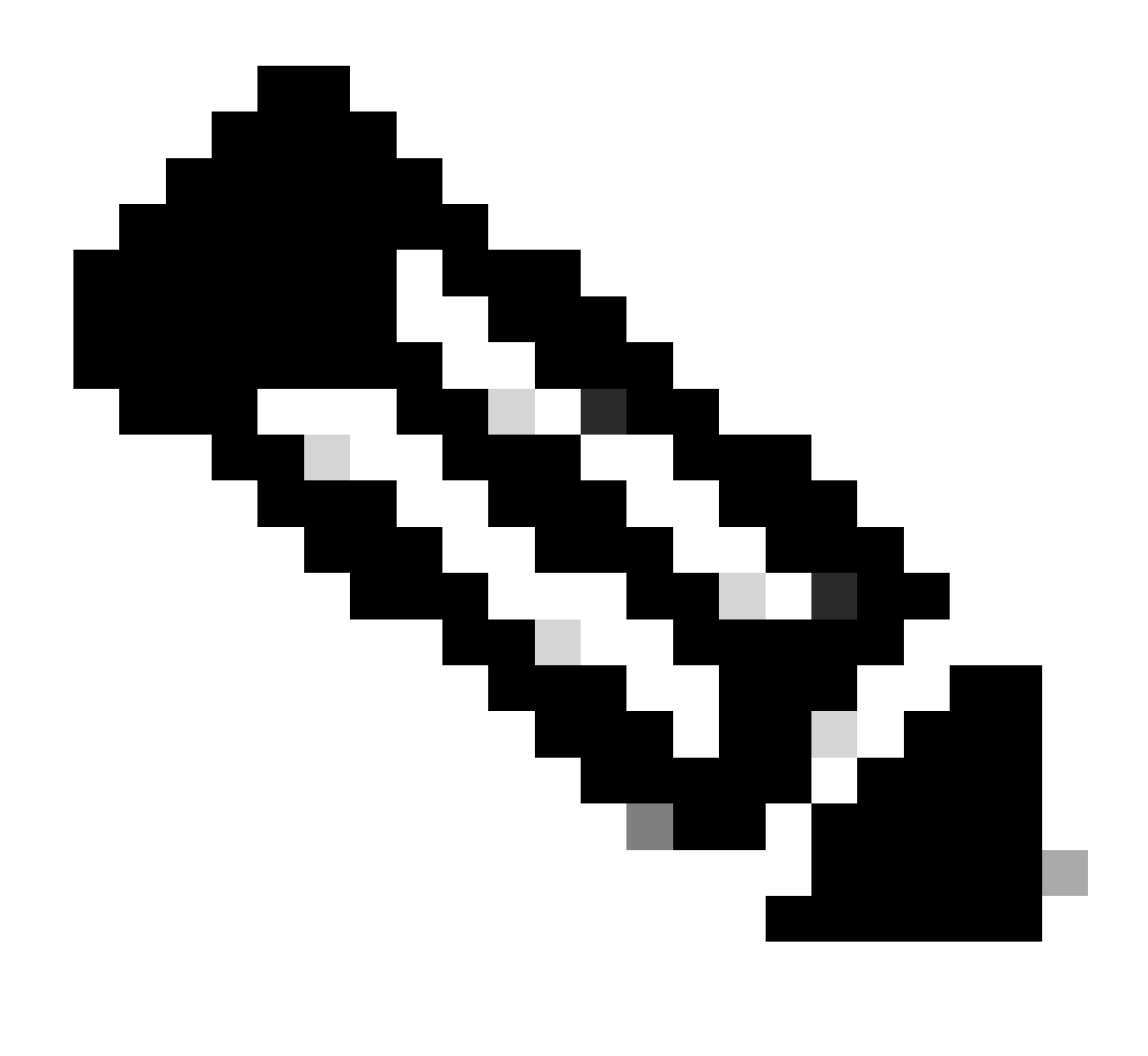

**Nota**: il token di sicurezza scade. Dovete completare l'attestazione prima di oppure il sistema vi chiede di rigenerarne una.

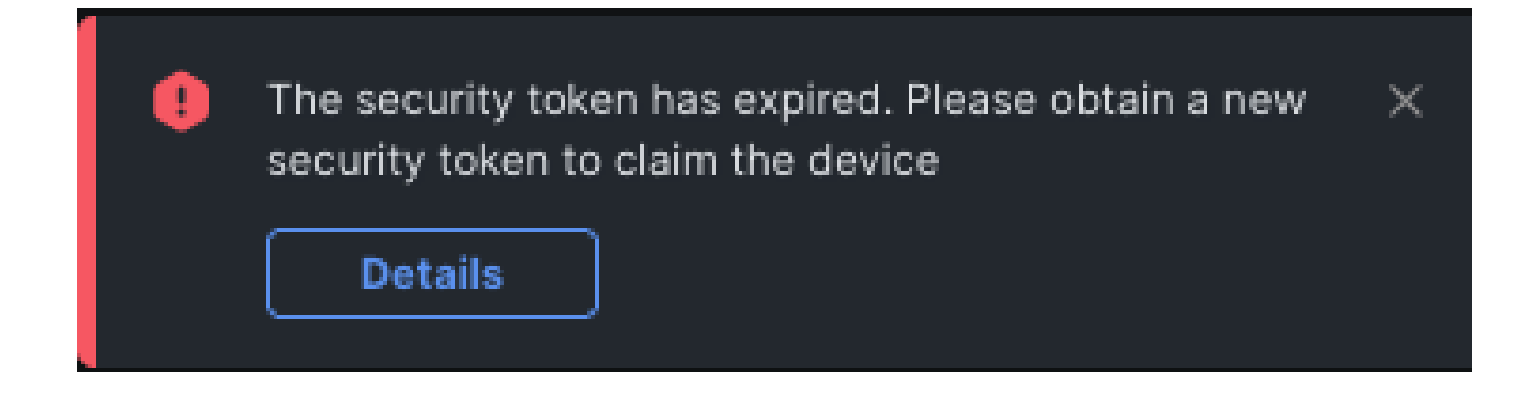

#### Pretendiamo uno a molti dispositivi Nexus standalone all'interno di [intersight.com](https://www.intersight.com/) utilizzando Ansible®

Per rivendicare uno a molti dispositivi Nexus, è possibile eseguire un playbook Ansible.

- L'inventario andibile e il playbook possono essere clonati da [https://github.com/datacenter/ansible-intersight-nxos.](https://github.com/datacenter/ansible-intersight-nxos)
- Nell'Ansible inventory.yaml, il tipoansible\_connection è impostato su ansible.netcommon.network\_cli per inviare i comandi allo switch Nexus. Questa opzione può essere modificata in peransible.netcommon.httpapi consentire la connettività tramite NXAPI.
- Per una connessione flessibile all'endpoint di Intersight è necessaria una chiave API, che può essere generata dall'account **intersight.com**.

Configura Nexus NXAPI (utilizzato solo se si utilizza ansible.netcommon.httpapi)

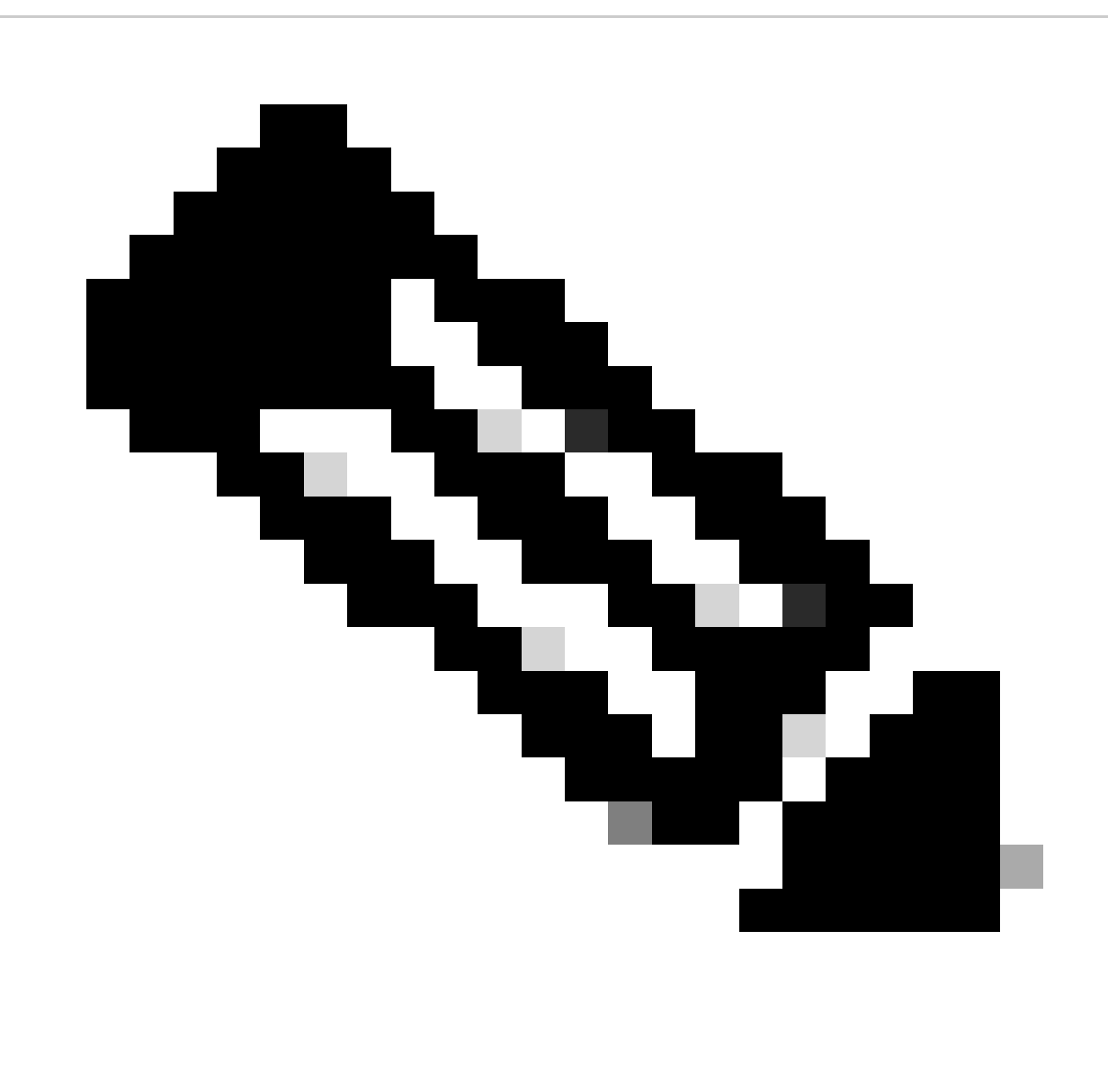

**Nota**: nel caso in cui un proxy a livello di sistema sia configurato (**HTTP(S)\_PROXY**) e Ansible non debba utilizzare un proxy per connettersi all'endpoint Nexus NXAPI, è consigliabile impostare ansible\_httpapi\_use\_proxy: False (il valore predefinito è True).

# configure terminal # cfeature nxapi # nxapi port 80 # no nxapi https port 443 # end # show nxapi nxap

Per verificare in modo indipendente la connettività HTTP all'endpoint NXAPI, è possibile tentare di inviare un show clockpacchetto. Nell'esempio successivo, lo switch autentica il client utilizzando l'autenticazione di base. È inoltre possibile configurare il server NXAPI per autenticare i client in base al certificato utente X.509.

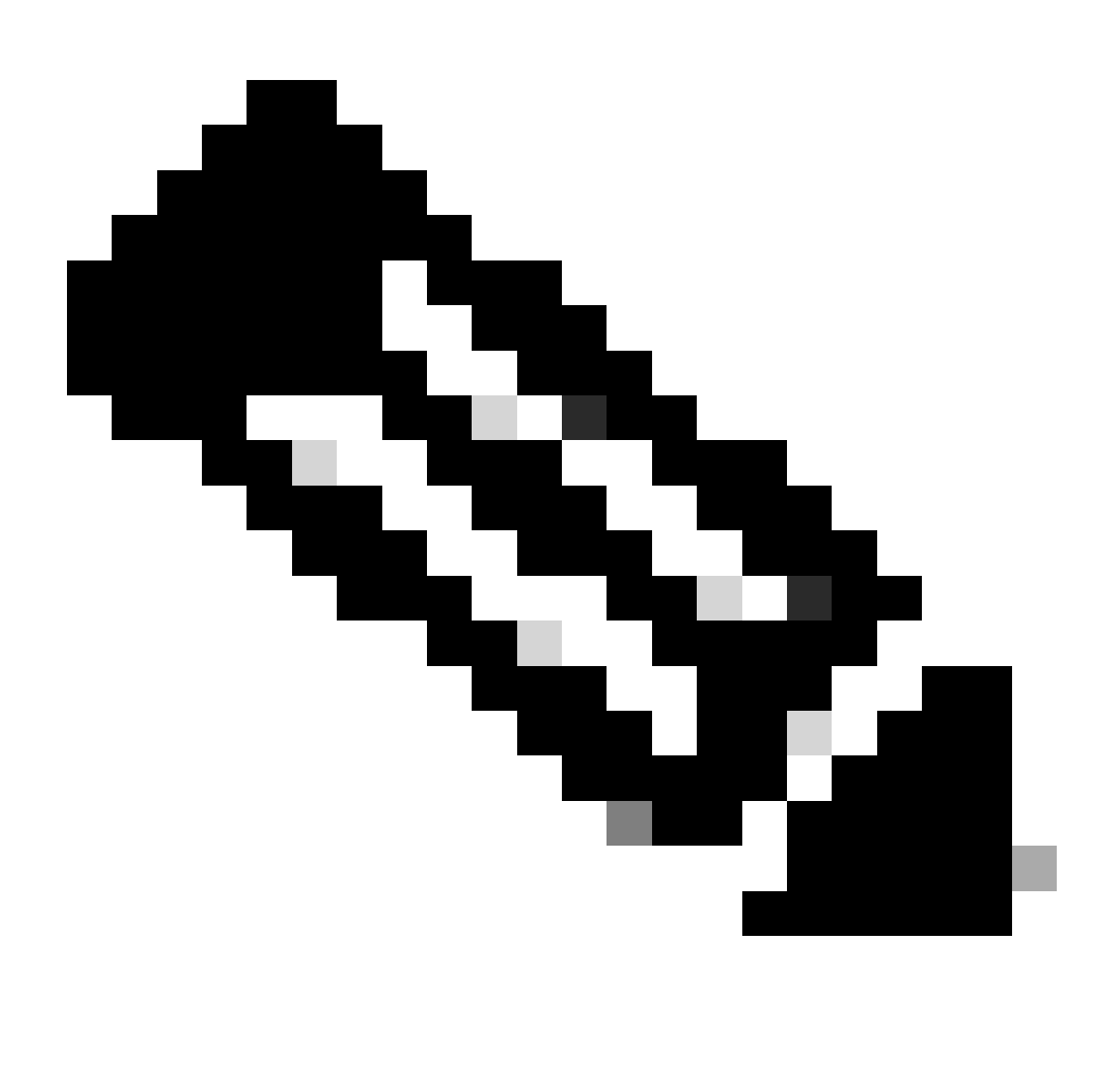

**Nota**: l'hash di autenticazione di base viene ottenuto dalla codifica Base64 di **nomeutente:password**. In questo esempio, la codifica **admin:cisco!123** base64 è YWRtaW46Y2lzY28hMTIz.

```
curl -v --noproxy '*' \ --location 'http://10.1.1.3:80/ins' \ --header 'Content-Type: application/json'
```
Risposta al ricciolo:

\* Trying  $10.1.1.3\ldots$  \* TCP\_NODELAY set \* Connected to  $10.1.1.3$  ( $10.1.1.3$ ) port 80 (#0) > POST /ins HTTP

#### Genera chiavi API di Intersight

Fare riferimento alla sezione [README.md](https://github.com/datacenter/ansible-intersight-nxos/blob/main/README.md) su come ottenere la chiave API da Intersight System > Settings > API keys > Generate API Key.

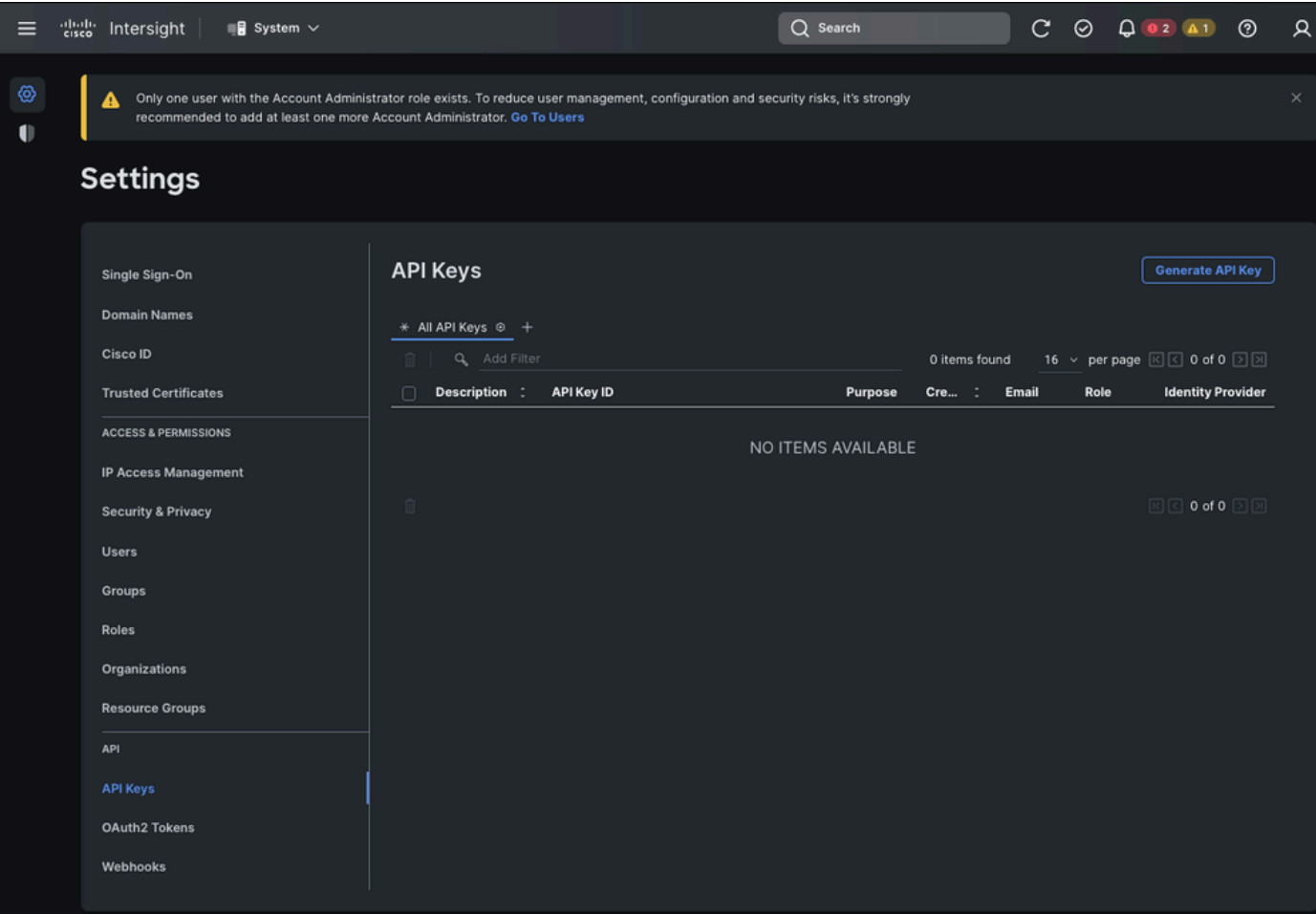

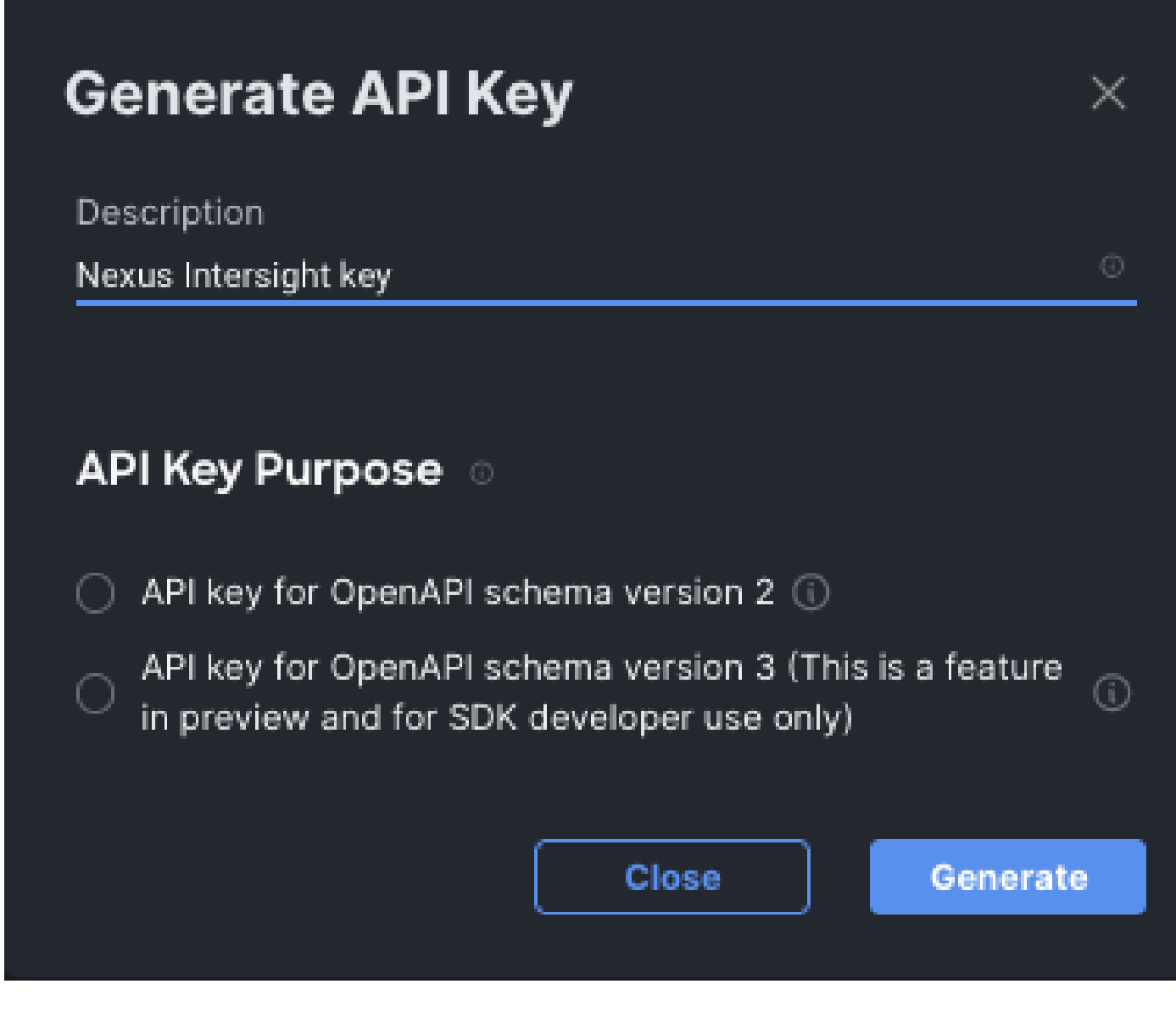

Esempio: Ansible inventory.yaml

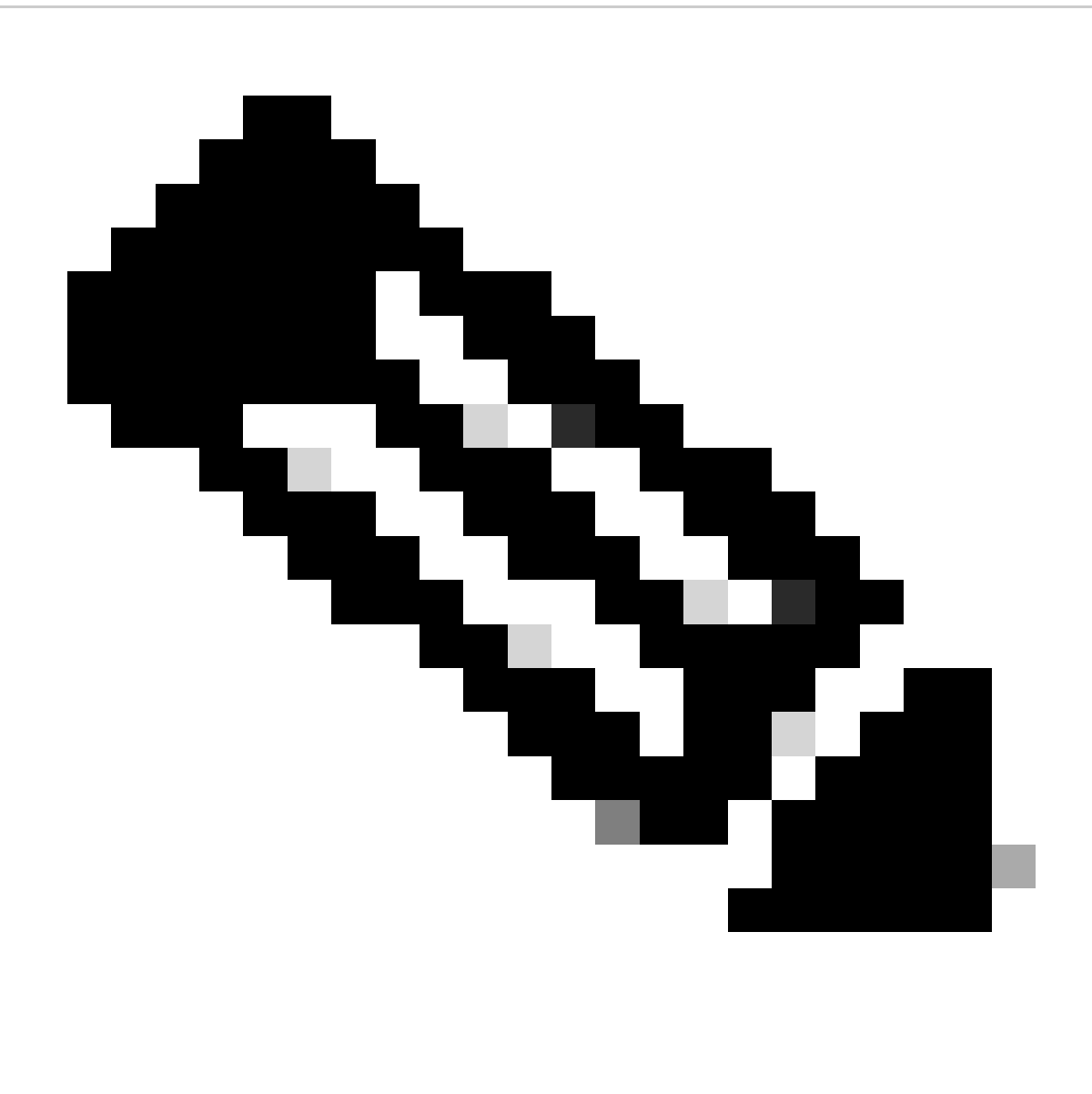

**Nota**: nell'esempio successivo è stato configurato ansible per ignorare le impostazioni proxy del sistema operativo con ansible\_httpapi\_use\_proxy: False. Se è necessario che il server Ansible utilizzi un proxy per raggiungere lo switch, è possibile rimuovere tale configurazione o impostarla su True (impostazione predefinita).

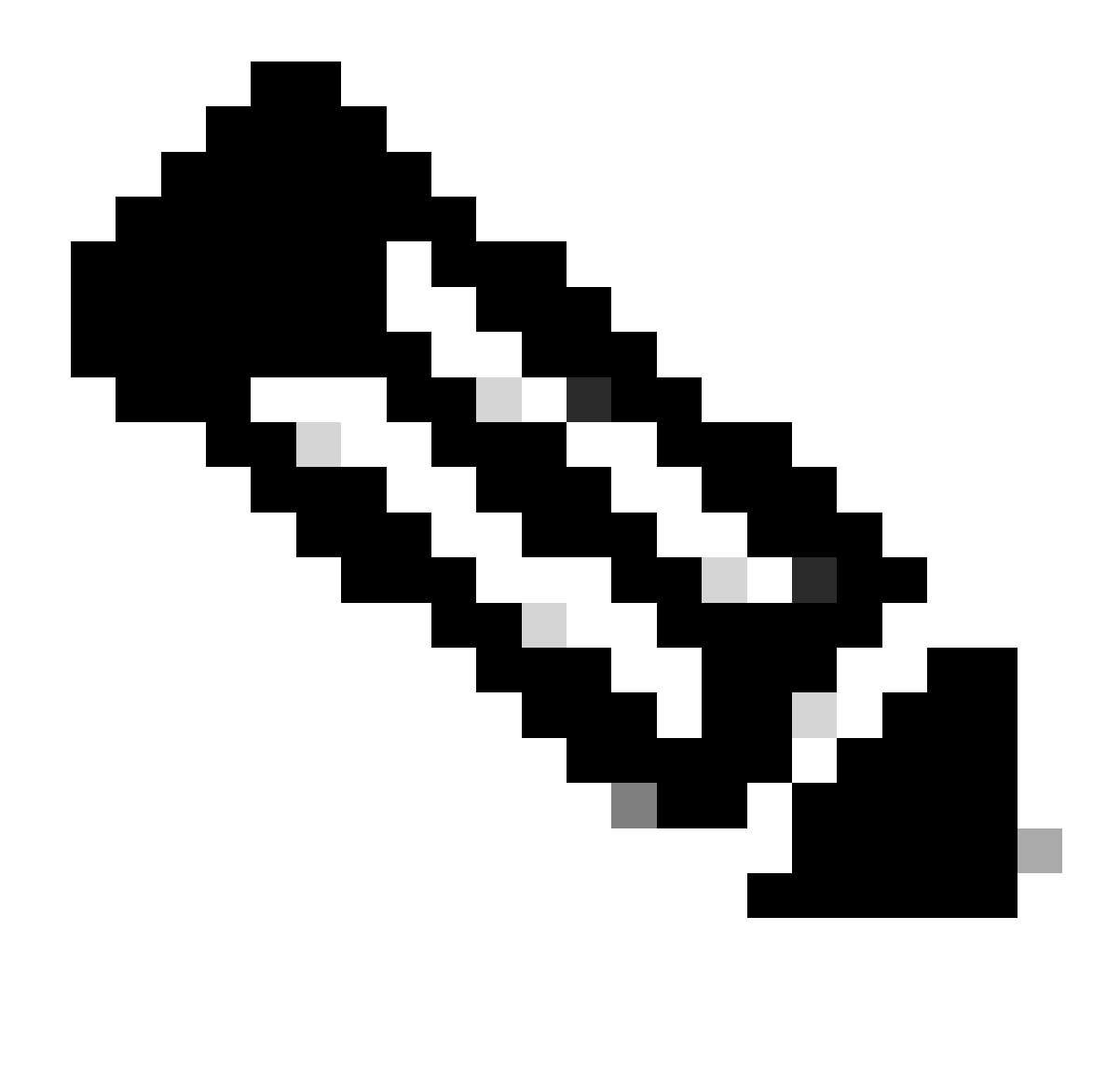

**Nota**: l'ID della chiave API è una stringa. La chiave privata API include il percorso completo di un file che contiene la chiave privata. Per l'ambiente di produzione, si consiglia di utilizzare Ansible vault.

```
---
all:
   hosts:
     switch1:
       ansible_host: "10.1.1.3"
       intersight_src: "mgmt0"
       intersight_vrf: "management"
   vars:
       ansible_user: "admin"
       ansible_password: "cisco!123"
```

```
 ansible_connection: ansible.netcommon.network_cli
 ansible_network_os: cisco.nxos.nxos
 ansible_httpapi_use_proxy: False
 remote_tmp: "/bootflash"
 proxy_env:
    - no_proxy: "10.1.1.3/24"
 intersight_proxy_host: 'proxy.cisco.com'
 intersight_proxy_port: '80'
 api_key_id: "5fcb99d97564612d33fdfcal/5fcb99d97564612d33fdf1b2/65c6c09d756461330198ce7e"
 api_private_key: "/home/admin/ansible-intersight-nxos/my_intersight_private_key.txt"
```
#### Esempio: playbook.yamlEsecuzione

Per ulteriori informazioni sulla programmazione di dispositivi Nexus standalone con Ansible, consultare la sezione relativaApplications/Using Ansible a Cisco NX-OS della [Cisco Nexus 9000 NX-OS Programmability Guide \(Guida alla programmabilità di Cisco Nexus 9000 NX-OS](https://www.cisco.com/c/en/us/support/switches/nexus-9000-series-switches/products-programming-reference-guides-list.html) per la versione corrente.

❯ ansible-playbook -i inventory.yaml playbook.yaml PLAY [all] \*\* TASK [Enable feature intersight] \*\*\*\*\*\*\*\*\*\*\*\*\*\*\*\*\*\*\*\*\*\*\*\*\*\*\*\*\*\*\*\*\*\*\*\*\*\*\*\*\*\*\*\*\*\*\*\*\*\*\*\*\*\*\*\*\*\*\*\*\*\*\*\*\*\*\*\*\*\*\*\*\*\*\*\*\*\*\*\*\*\*\*\*\*\*\*\*\*\*\*\*\*\*\*\*\*\*\*\*\*\*\*\*\*\*\*\*\*\*\*\*\*\*\*\*\*\*\*\*\*\*\*\*\*\*\*\*\*\*\* [WARNING]: To ensure idempotency and correct diff the input configuration lines should be similar to how they appear if present in the running configuration on device changed: [switch1] TASK [Configure proxy] \*\*\*\*\*\*\*\*\*\*\*\*\*\*\*\*\*\*\*\*\*\*\*\*\*\*\*\*\*\*\*\*\*\*\*\*\*\*\*\*\*\*\*\*\*\*\*\*\*\*\*\*\*\*\*\*\*\*\*\*\*\*\*\*\*\*\*\*\*\*\*\*\*\*\*\*\*\*\*\*\*\*\*\*\*\*\*\*\*\*\*\*\*\*\*\*\*\*\*\*\*\*\*\*\*\*\*\*\*\*\*\*\*\*\*\*\*\*\*\*\*\*\*\*\*\*\*\*\*\*\*\*\*\*\*\*\*\*\*\*\* ok: [switch1] TASK [Unconfigure proxy] \*\*\*\*\*\*\*\*\*\*\*\*\*\*\*\*\*\*\*\*\*\*\*\*\*\*\*\*\*\*\*\*\*\*\*\*\*\*\*\*\*\*\*\*\*\*\*\*\*\*\*\*\*\*\*\*\*\*\*\*\*\*\*\*\*\*\*\*\*\*\*\*\*\*\*\*\*\*\*\*\*\*\*\*\*\*\*\*\*\*\*\*\*\*\*\*\*\*\*\*\*\*\*\*\*\*\*\*\*\*\*\*\*\*\*\*\*\*\*\*\*\*\*\*\*\*\*\*\*\*\*\*\*\*\*\*\*\*\* skipping: [switch1] TASK [Configure src interface] \*\*\*\*\*\*\*\*\*\*\*\*\*\*\*\*\*\*\*\*\*\*\*\*\*\*\*\*\*\*\*\*\*\*\*\*\*\*\*\*\*\*\*\*\*\*\*\*\*\*\*\*\*\*\*\*\*\*\*\*\*\*\*\*\*\*\*\*\*\*\*\*\*\*\*\*\*\*\*\*\*\*\*\*\*\*\*\*\*\*\*\*\*\*\*\*\*\*\*\*\*\*\*\*\*\*\*\*\*\*\*\*\*\*\*\*\*\*\*\*\*\*\*\*\*\*\*\*\*\*\*\*\* ok: [switch1] TASK [Unconfigure src interface] \*\*\*\*\*\*\*\*\*\*\*\*\*\*\*\*\*\*\*\*\*\*\*\*\*\*\*\*\*\*\*\*\*\*\*\*\*\*\*\*\*\*\*\*\*\*\*\*\*\*\*\*\*\*\*\*\*\*\*\*\*\*\*\*\*\*\*\*\*\*\*\*\*\*\*\*\*\*\*\*\*\*\*\*\*\*\*\*\*\*\*\*\*\*\*\*\*\*\*\*\*\*\*\*\*\*\*\*\*\*\*\*\*\*\*\*\*\*\*\*\*\*\*\*\*\*\*\*\*\*\* skipping: [switch1] TASK [Configure src vrf] \*\*\*\*\*\*\*\*\*\*\*\*\*\*\*\*\*\*\*\*\*\*\*\*\*\*\*\*\*\*\*\*\*\*\*\*\*\*\*\*\*\*\*\*\*\*\*\*\*\*\*\*\*\*\*\*\*\*\*\*\*\*\*\*\*\*\*\*\*\*\*\*\*\*\*\*\*\*\*\*\*\*\*\*\*\*\*\*\*\*\*\*\*\*\*\*\*\*\*\*\*\*\*\*\*\*\*\*\*\*\*\*\*\*\*\*\*\*\*\*\*\*\*\*\*\*\*\*\*\*\*\*\*\*\*\*\*\*\* ok: [switch1] TASK [Unconfigure src vrf] \*\*\*\*\*\*\*\*\*\*\*\*\*\*\*\*\*\*\*\*\*\*\*\*\*\*\*\*\*\*\*\*\*\*\*\*\*\*\*\*\*\*\*\*\*\*\*\*\*\*\*\*\*\*\*\*\*\*\*\*\*\*\*\*\*\*\*\*\*\*\*\*\*\*\*\*\*\*\*\*\*\*\*\*\*\*\*\*\*\*\*\*\*\*\*\*\*\*\*\*\*\*\*\*\*\*\*\*\*\*\*\*\*\*\*\*\*\*\*\*\*\*\*\*\*\*\*\*\*\*\*\*\*\*\*\*\* skipping: [switch1] TASK [Await connection to Intersight] \*\*\*\*\*\*\*\*\*\*\*\*\*\*\*\*\*\*\*\*\*\*\*\*\*\*\*\*\*\*\*\*\*\*\*\*\*\*\*\*\*\*\*\*\*\*\*\*\*\*\*\*\*\*\*\*\*\*\*\*\*\*\*\*\*\*\*\*\*\*\*\*\*\*\*\*\*\*\*\*\*\*\*\*\*\*\*\*\*\*\*\*\*\*\*\*\*\*\*\*\*\*\*\*\*\*\*\*\*\*\*\*\*\*\*\*\*\*\*\*\*\*\*\*\*\* FAILED - RETRYING: [switch1]: Await connection to Intersight (10 retries left). FAILED - RETRYING: [switch1]: Await connection to Intersight (9 retries left). FAILED - RETRYING: [switch1]: Await connection to Intersight (8 retries left). FAILED - RETRYING: [switch1]: Await connection to Intersight (7 retries left). FAILED - RETRYING: [switch1]: Await connection to Intersight (6 retries left). FAILED - RETRYING: [switch1]: Await connection to Intersight (5 retries left). FAILED - RETRYING: [switch1]: Await connection to Intersight (4 retries left). ok: [switch1] TASK [Get show system device-connector claim-info] \*\*\*\*\*\*\*\*\*\*\*\*\*\*\*\*\*\*\*\*\*\*\*\*\*\*\*\*\*\*\*\*\*\*\*\*\*\*\*\*\*\*\*\*\*\*\*\*\*\*\*\*\*\*\*\*\*\*\*\*\*\*\*\*\*\*\*\*\*\*\*\*\*\*\*\*\*\*\*\*\*\*\*\*\*\*\*\*\*\*\*\*\*\*\*\*\*\*\*\*\*\*\*\*\*\*\*\*\*\*\*\*\* ok: [switch1] TASK [Set claiminfoDict] \*\*\*\*\*\*\*\*\*\*\*\*\*\*\*\*\*\*\*\*\*\*\*\*\*\*\*\*\*\*\*\*\*\*\*\*\*\*\*\*\*\*\*\*\*\*\*\*\*\*\*\*\*\*\*\*\*\*\*\*\*\*\*\*\*\*\*\*\*\*\*\*\*\*\*\*\*\*\*\*\*\*\*\*\*\*\*\*\*\*\*\*\*\*\*\*\*\*\*\*\*\*\*\*\*\*\*\*\*\*\*\*\*\*\*\*\*\*\*\*\*\*\*\*\*\*\*\*\*\*\*\*\*\*\*\*\*\*\* ok: [switch1] => (item=SerialNumber: FDO21112E2L) ok: [switch1] => (item= SecurityToken: 0A70886FE1B8) ok: [switch1] => (item= Duration: 599) ok: [switch1] => (item= Message: ) ok: [switch1] => (item= Claim state: Not Claimed) TASK [claim device - PROXY] \*\*\*\*\*\*\*\*\*\*\*\*\*\*\*\*\*\*\*\*\*\*\*\*\*\*\*\*\*\*\*\*\*\*\*\*\*\*\*\*\*\*\*\*\*\*\*\*\*\*\*\*\*\*\*\*\*\*\*\*\*\*\*\*\*\*\*\*\*\*\*\*\*\*\*\*\*\*\*\*\*\*\*\*\*\*\*\*\*\*\*\*\*\*\*\*\*\*\*\*\*\*\*\*\*\*\*\*\*\*\*\*\*\*\*\*\*\*\*\*\*\*\*\*\*\*\*\*\*\*\*\*\*\*\*\* skipping: [switch1] TASK [claim device - NO PROXY] \*\*\*\*\*\*\*\*\*\*\*\*\*\*\*\*\*\*\*\*\*\*\*\*\*\*\*\*\*\*\*\*\*\*\*\*\*\*\*\*\*\*\*\*\*\*\*\*\*\*\*\*\*\*\*\*\*\*\*\*\*\*\*\*\*\*\*\*\*\*\*\*\*\*\*\*\*\*\*\*\*\*\*\*\*\*\*\*\*\*\*\*\*\*\*\*\*\*\*\*\*\*\*\*\*\*\*\*\*\*\*\*\*\*\*\*\*\*\*\*\*\*\*\*\*\*\*\*\*\*\*\*\* changed: [switch1] PLAY RECAP \*\* switch1 : ok=8 changed=2 unreachable=0 failed=0 skipped=4 rescued=0 ignored=0

#### Verifica

...

Per verificare l'attestazione di una nuova destinazione, eseguire le operazioni seguenti:

Su switch Nexus

Release precedenti alla 10.3(4a)M

# run bash sudo cat /mnt/pss/connector.db

Nexus# run bash sudo cat /mnt/pss/connector.db { "AccountOwnershipState": "Claimed", "AccountOwnershipU

Versioni che iniziano con 10.3(4a)M

# show system device-connector claim-info

```
N9k-Leaf-2# show system device-connector claim-info SerialNumber: FD023021ZUJ SecurityToken: Duration:
```
# show system internal intersight info

# show system internal intersight info Intersight connector.db Info: ConnectionState :Connected Connect

#### Ansioso

È possibile aggiungere un'attività alla fine dell'intervallo perplaybook.yaml ottenere le informazioni sull'intervista dello switch.

- name: Get intersight info nxos\_command: commands: - show system internal intersight info register: i

Di seguito è riportato l'output corrispondente:

TASK [Get intersight info] \*\*\*\*\*\*\*\*\*\*\*\*\*\*\*\*\*\*\*\*\*\*\*\*\*\*\*\*\*\*\*\*\*\*\*\*\*\*\*\*\*\*\*\*\*\*\*\*\*\*\*\*\*\*\*\*\*\*\*\*\*\*\*\*\*\*\*\*\*\*\*\*\*\*\*\*\*\*\*\*\*\*\*\*\*\*\*\*\*\*\*\*\*\*\*\*\*\*\* ok: [switch1] TASK [Display intersight info] \*\*\*\*\*\*\*\*\*\*\*\*\*\*\*\*\*\*\*\*\*\*\*\*\*\*\*\*\*\*\*\*\*\*\*\*\*\*\*\*\*\*\*\*\*\*\*\*\*\*\*\*\*\*\*\*\*\*\*\*\*\*\*\*\*\*\*\*\*\*\*\*\*\*\*\*\*\*\*\*\*\*\*\*\*\*\*\*\*\*\*\*\*\*\* ok: [switch1] => { "msg": [ "output from switch1:", "Intersight connector.db Info:", "ConnectionState :Connected", "ConnectionStateQual :", "AccountOwnershipState :Claimed", "AccountOwnershipUser :vricci@cisco.com", "AccountOwnershipTime :2024-02-10T01:00:28.516Z", "AccountOwnershipId :vricci", "DomainGroupMoid :5fcb98d97565612d33fdf1ae", "AccountMoid :5fcb98d97565612d33fdf1ac", "CloudDns :svc.intersight.com", "CloudDnsList: ", " 1. :svc.intersight.com", " 2. :svc-static1.intersight.com", " 3. :svc.ucs-connect.com", " 4. :svc-static1.ucs-connect.com", "Identity :65c6caac6f72613901f841c1", "CloudEnabled :true", "ReadOnlyMode :false", "LocalConfigLockout :false", "TunneledKVM :false", "HttpProxy: ", " ProxyHost :proxy.cisco.com", " ProxyPort :80", " Preferenc :0", " ProxyType :Manual", " Target[1]: ", " ProxyHost :proxy.cisco.com", " ProxyPort :80", " Preference :0", "LogLevel :info", "DbVersion :1", "AutoUpgradeAdminState :Automatic" ] }

Disabilita connettore dispositivo

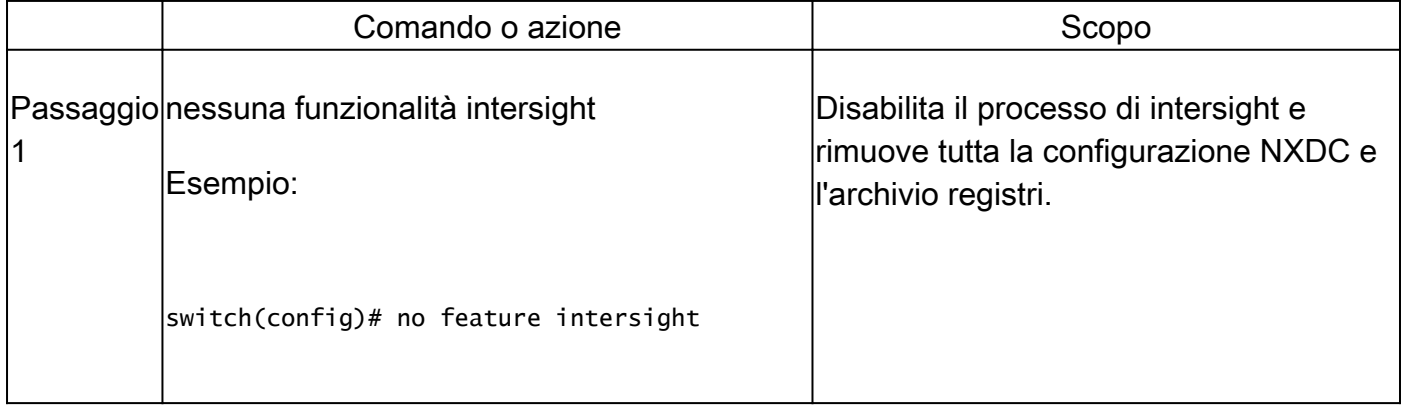

### Informazioni su questa traduzione

Cisco ha tradotto questo documento utilizzando una combinazione di tecnologie automatiche e umane per offrire ai nostri utenti in tutto il mondo contenuti di supporto nella propria lingua. Si noti che anche la migliore traduzione automatica non sarà mai accurata come quella fornita da un traduttore professionista. Cisco Systems, Inc. non si assume alcuna responsabilità per l'accuratezza di queste traduzioni e consiglia di consultare sempre il documento originale in inglese (disponibile al link fornito).